## **Optimize**

# *Server Side Project Selection using Webtrends Optimize*

This document outlines the setup required when Webtrends Optimize Tracking Service (OTS) REST APIs are to be used to control optimisation project delivery, combined with the use of the Webtrends Optimize JavaScript library to perform visitor activity tracking after a project has been delivered to the user.

### **Contents**

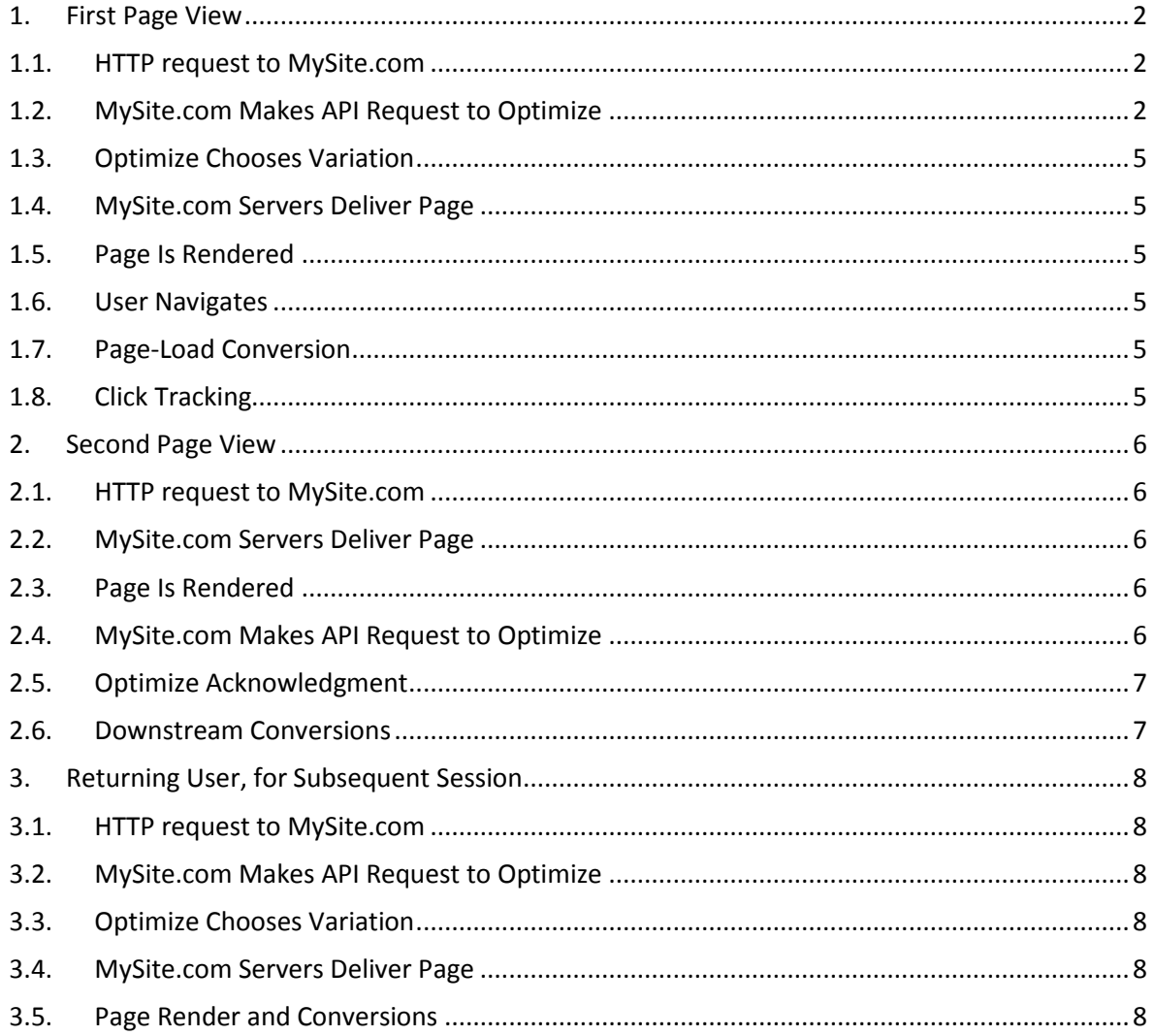

Green highlighting is used to mark sections which require customer development effort.

 $\mathbb T$ 

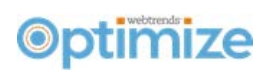

#### <span id="page-1-0"></span>1. First Page View

The following diagram and subsequent details explain the process when a new user gets to the first page which is controlled by a server-side test, and the subsequent conversions.

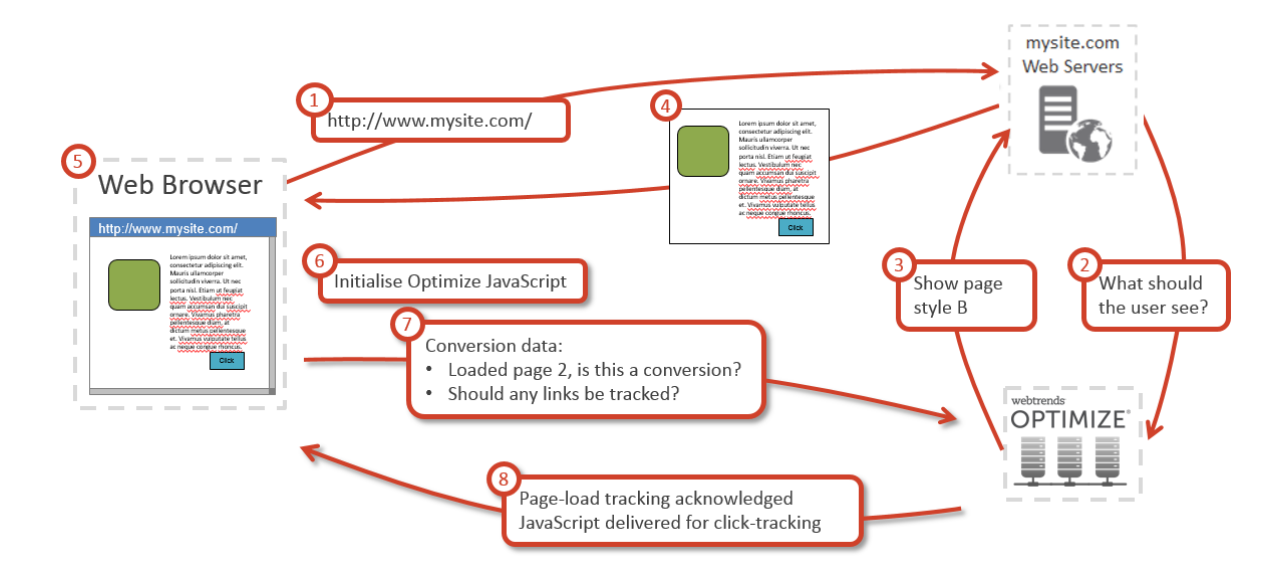

#### <span id="page-1-1"></span>1.1. HTTP request to MySite.com

User sends HTTP request to MySite.com, for a page. This request includes

- URL
- IP Address
- First Party Cookies
- Referer (intentional spelling)
- User Agent

#### <span id="page-1-2"></span>1.2. MySite.com Makes API Request to Optimize

MySite.com servers inspect the request, and identify there is no cookie present which indicates the variant to show to them. MySite.com servers issue Webtrends OTS REST API request, to enquire which page variant should be shown to the user. The request passes along various attributes from the incoming HTTP request, to enable Optimize to decide which project and segment to match. This includes:

- URL
- **IP Address**
- **First Party Cookies**
- Referer (intentional spelling)
- **User Agent**

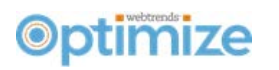

#### Example API Call for a "staging mode" test:

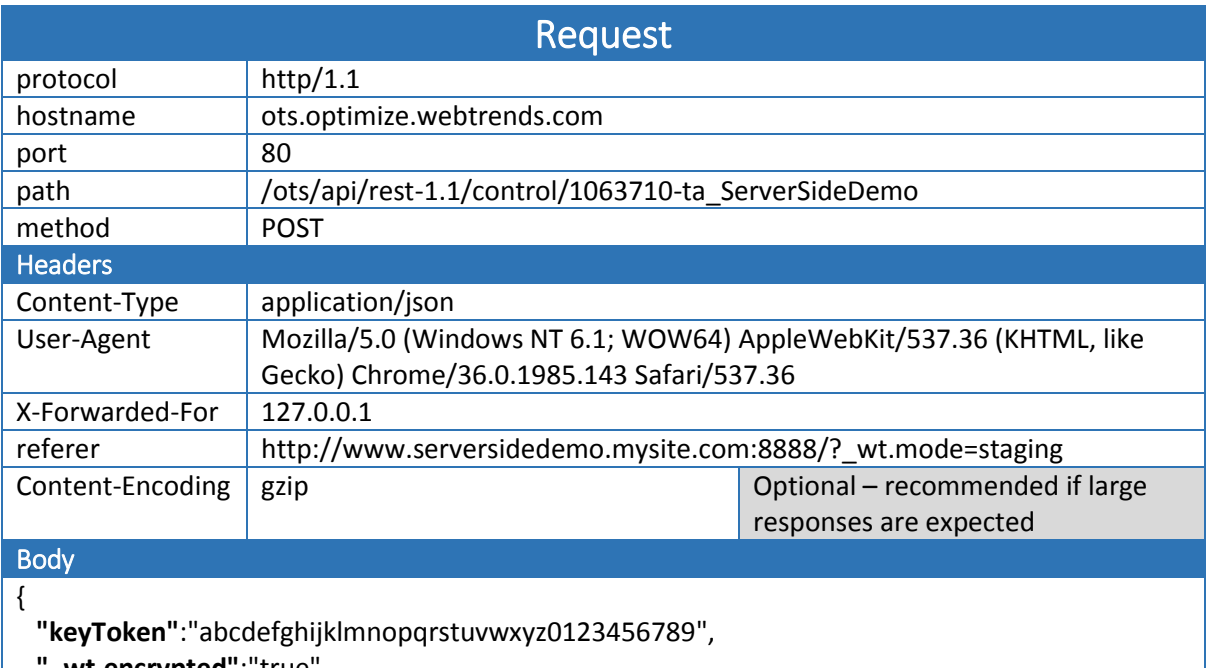

**"\_wt.encrypted"**:"true",

**"\_wt.track"**:"true",

**"\_wm\_referer"**:"http://www.serversidedemo.mysite.com:8888/?",

- **"s\_mode"**:"staging"
- }

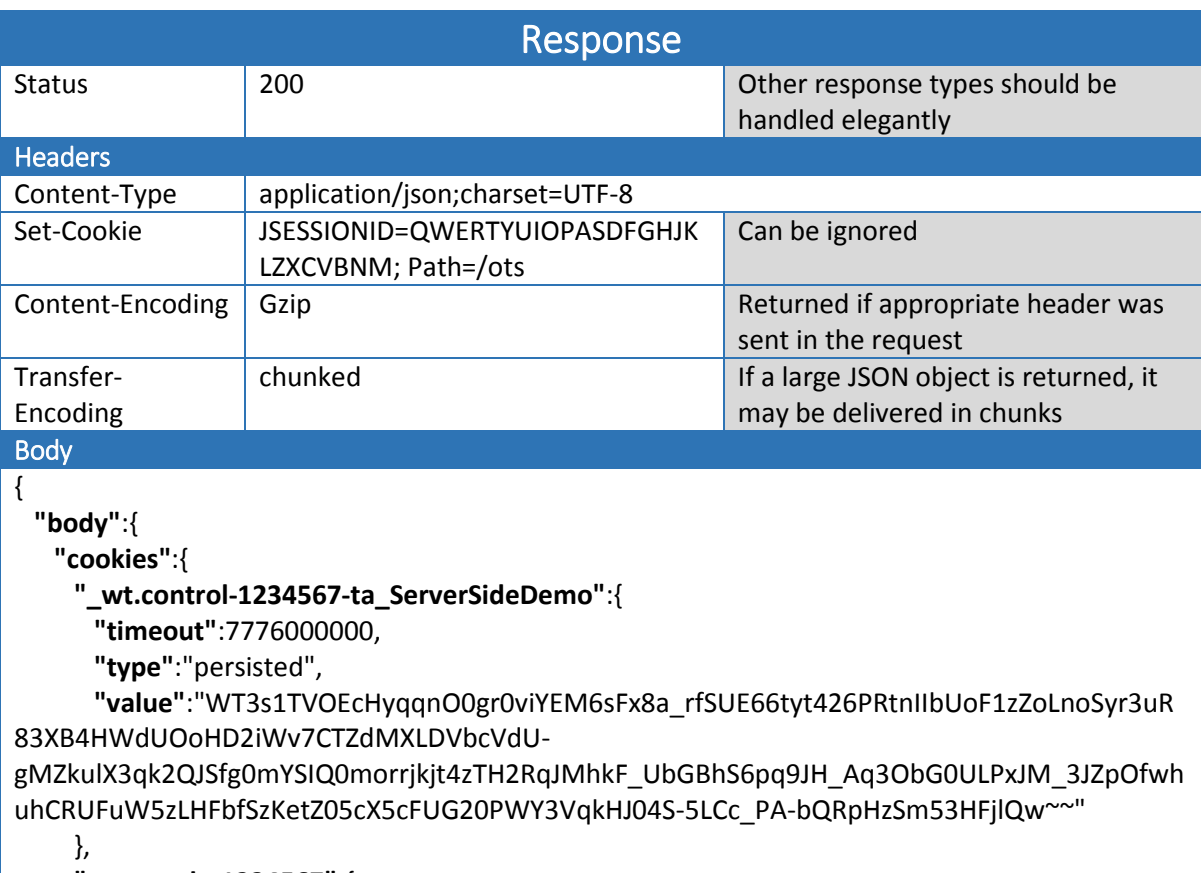

**"\_wt.mode-1234567"**:{

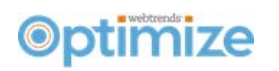

```
"timeout":300000,
      "type":"session",
      "value":"WT321iZ3mOM4aI~"
     },
     "_wt.user-1234567":{ 
      "timeout":7776000000,
      "type":"persisted",
      "value":"WT3Ce6665bPECiHybmC0ejOYaXnVSPyTJeBsuJMOqwIJJBz8Tl94mbzXI_4TYbcYzU
QNf30-R7gQYKK12gfxO_tAfNfQJn30Xb9uxe7c2EPSkdjaT-
PdorFbB_E6AWAbbh590yU8BrQr9RzS3PRtEo2yJLeSkwCxrs9w_F1YAkG0Y3upuMteSaMzA~~"
     }
   },
   "factors":[ 
     { 
      "name":"$wt_m_SiteVersion_0",
      "operation":3,
      "value":"3"
     }
  ],
    "metadata":"\"1063733=united kingdom,1063730=Chrome,1063741=surrey,1063737=Windo
ws 7,1063742=Europe/London\"",
   "preScript":"This is the pre-
render script of the \"Staging mode Test\", in the \"Servers Side Demo\" Project"
  },
  "opcode":"process",
  "opstatus":"success",
  "params":{ 
   "_wt_sessionID":"14092480065032298",
   "cookieDomain":".mysite.com",
   "guid":"1234567-ta_ServerSideDemo-1234567-1234567",
   "r_experimentID":1234567,
  "r_paused":"false",
   "r_runID":1234567,
   "r_runState":"TEST",
   "r_testID":1234567,
   "r_type":"AB",
   "systemUID":"4850978968196921850",
   "testAlias":"ta_ServerSideDemo",
   "trackingGuid":"1-1234567-1234567-1234567-1234567"
  }
}
```
# **Optimize**

## <span id="page-4-0"></span>1.3. Optimize Chooses Variation

Webtrends Optimize processes the request, matching the user to the appropriate project & segment, and replies with JSON indicating variation B should be shown. The response JSON includes the definition of cookies which should be sent on the users' browser, which indicate which contain details of the user, the assigned project, throttling settings etc.

#### <span id="page-4-1"></span>1.4. MySite.com Servers Deliver Page

MySite.com servers interpret the response from Webtrends, including:

- Generate the page to send to the user, taking into account the variation indicated by Optimize
- Convert the "cookies" described in the JSON into cookies in the HTTP response header, to be sent to the user
- Add a session cookie which MySite.com can use to indicate that for the remaining period of this browsing session page version X can be shown to the user, without the need to ask **Optimize**

The page is then delivered to the user.

#### <span id="page-4-2"></span>1.5. Page Is Rendered

The test variation is rendered in the browser. Cookies to identify the user and test variation seen are saved in the browser.

#### <span id="page-4-3"></span>1.6. User Navigates

The user progresses down the conversion funnel, to page 2, on which the Optimize JavaScript file initialises.

#### <span id="page-4-4"></span>1.7. Page-Load Conversion

Optimize JavaScript gathers first party cookies and sends a request to Optimize to indicate that the user has progressed to a new page in the conversion funnel. The page URL and cookies are used to identify against which projects a conversions should be registered. To this, Optimize delivers a confirmation that the page-load conversion has been registered.

#### <span id="page-4-5"></span>1.8. Click Tracking

To track clicks and other on-page interactions as required, JavaScript is delivered to the page, which when activated would send further messages directly to Optimize.

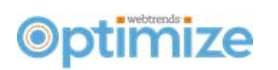

#### <span id="page-5-0"></span>2. Second Page View

The following diagram and subsequent details explain the process when a user is viewing the second page in a session. For a minimalistic implementation, you could use a setup which is completely identical to the flow described in [1,](#page-1-0) however the small changes described below are purely to improve performance.

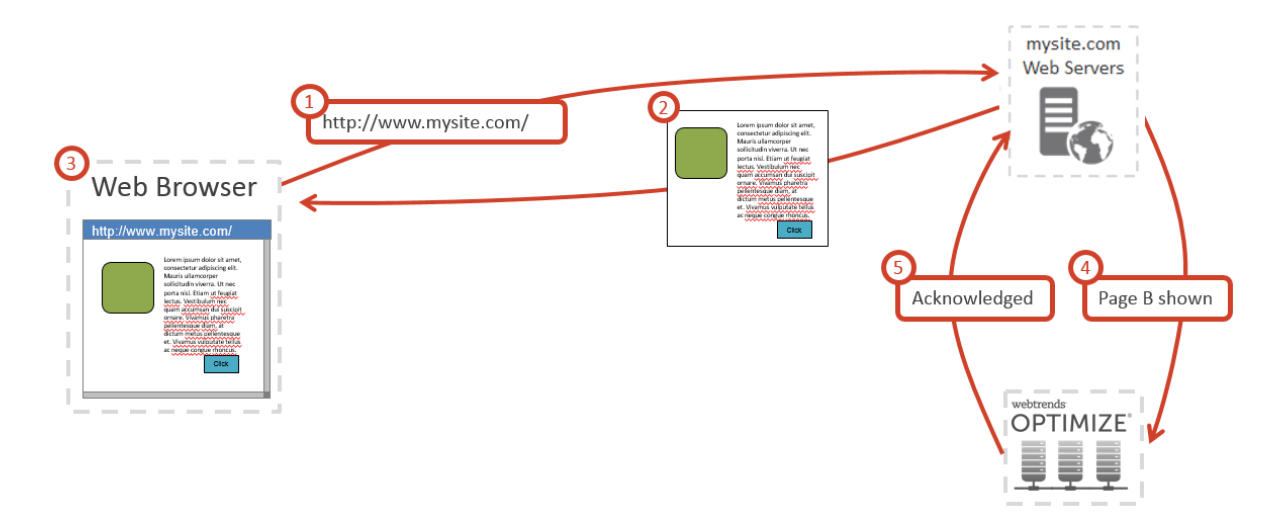

#### <span id="page-5-1"></span>2.1. HTTP request to MySite.com

User sends HTTP request to MySite.com, for a page. This request includes

- URL
- IP Address
- First Party Cookies
- Referer (intentional spelling)
- **User Agent**

#### <span id="page-5-2"></span>2.2. MySite.com Servers Deliver Page

First party cookie set earlier in this session identifies that this user should see version B of the page. MySite.com servers generate the page to send to the user, taking into account the variation indicated by the cookie.

#### <span id="page-5-3"></span>2.3. Page Is Rendered

The test variation is rendered in the browser.

#### <span id="page-5-4"></span>2.4. MySite.com Makes API Request to Optimize

MySite.com servers send a "page view" to Optimize, to record that the user has seen the test page again.

Note that this API call is done later than the flow described in [1](#page-1-0) – there is no need to wait for the roundtrip to Optimize, before the page is delivered to the user.

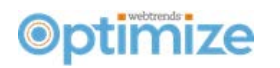

Example API Call for a "staging mode" test:

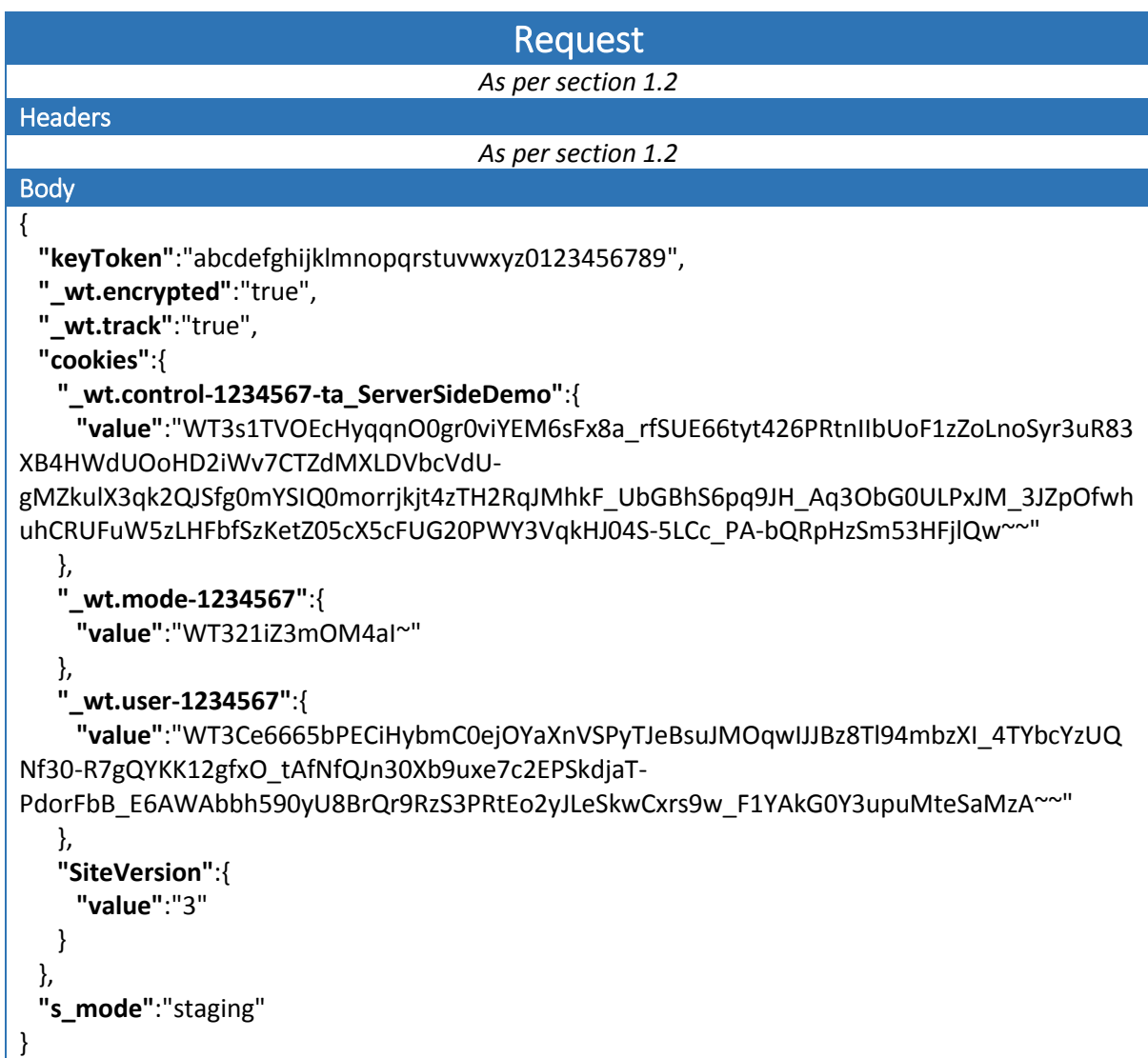

API response is as per section [1.2.](#page-1-2)

#### <span id="page-6-0"></span>2.5. Optimize Acknowledgment

Optimize responds to acknowledge receipt of the page view.

#### <span id="page-6-1"></span>2.6. Downstream Conversions

Conversion tracking operates as per the setup described i[n 1.6](#page-4-3) to [1.8.](#page-4-5)

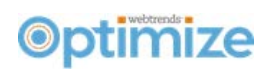

#### <span id="page-7-0"></span>3. Returning User, for Subsequent Session

The following details explain the process when a user returns to the site, after having previously been exposed to an Optimize project. At a high level, this is the same as scenari[o 1,](#page-1-0) but includes details of additional Optimize cookies, how stickiness works and why this cannot be the same as scenario 2.

#### <span id="page-7-1"></span>3.1. HTTP request to MySite.com

User sends HTTP request to MySite.com, for a page. This request includes

- URL
- IP Address
- First Party Cookies
- Referer (intentional spelling)
- User Agent

#### <span id="page-7-2"></span>3.2. MySite.com Makes API Request to Optimize

MySite.com servers inspect the request, and identify there is no cookie which indicates to them, the variant to show. There are however existing Optimize cookies. MySite.com servers issue Webtrends OTS REST API request, to enquire which page variant should be shown to the user. The request passes along various attributes from the incoming HTTP request, to enable a decision about which project and segment to match. This includes:

- URL
- **IP Address**
- First Party Cookies, including those which are Optimize specific
- Referer (intentional spelling)
- **User Agent**

#### <span id="page-7-3"></span>3.3. Optimize Chooses Variation

Webtrends Optimize processes the request, matching the user to the appropriate project & segment. Existing Optimize cookies will indicate which variation was previously shown, so the same variation can be re-displayed to maintain a consistent user experience. If the project has come to an end, a winner or the control variation may be selected instead.

A reply is delivered, containing JSON indicating which should be shown. As usual, the response JSON includes the definition of cookies which should be sent on the users' browser, which indicate which contain details of the user, the assigned project, throttling settings etc

H

#### <span id="page-7-4"></span>3.4. MySite.com Servers Deliver Page

MySite.com servers' interpret the response and follow on logic is as per section [1.4.](#page-4-1)

#### <span id="page-7-5"></span>3.5. Page Render and Conversions

Page rendering and downstream conversion tracking operate as described in [1.5](#page-4-2) t[o 1.8.](#page-4-5)